## **NNUM** Business Intelligence Enterprise Computing Solutions – North America

Quote requests and order placement through Arrow

# Placing Your First Order with Arrow Qlik O

#### STEP 1:

Ensure you've completed the on-boarding process, including establishing a line of credit, prior to requesting a quote.

#### STEP 2:

Register the deal in the Qlik partner portal: <http://partners.qlik.com>

For instructions, refer to the [Reseller Guide](http://images.go.arrow.com/Web/ArrowEnterprise/{d09b012e-563b-42fb-afbf-80fd58817dbc}_Qlik-Reseller-Guide.pdf) to Managing Opportunities Using QlikBuy

#### STEP 3:

Send your request for quote to: [Qlik@arrow.com](mailto:Qlik@arrow.com)

For an order template and price list [download this workbook](http://images.go.arrow.com/Web/ArrowEnterprise/%7B77d7a1b2-4817-4163-9e8a-81d664de760d%7D_Qlik_Arrow_Order_Form_Template.xlsx)

#### The request should include:

- End user name and location
- Product descriptions and quantities
- Partner/ Reseller company name and location
- Partner/ Reseller contact e-mail

#### STEP 4:

Your Arrow Inside Sales Rep (ISR) will return your quote

Ensure any special terms language has been approved by Qlik Legal and is included on the quote to the end user

#### STEP 5:

When you are ready to place the order, send the PO to **Qlik@arrow.com** with:

> - Telephone - Email

- Ship to location
	- Name
	- Address
- Bill to address
- Total purchase amount (pricing must match Arrow quote)
- Partner/ Reseller contact information
- Partner/ Reseller PO #

#### STEP 6:

Your Arrow ISR will send you an Order Confirmation with the Order Number

#### **Contact**

### David Hall

Qlik Channel Manager

david.hall@arrow.com

#### or 720 244 5990

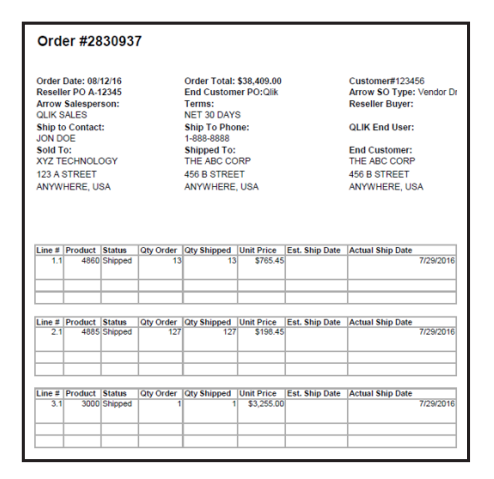

Example Order Confirmation

qlik\_first\_order\_09/16\_CDS1.2

Please contact us for more information today.

David Hall Qlik Channel Manager david.hall@arrow.com 720 244 5990

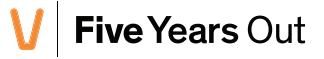